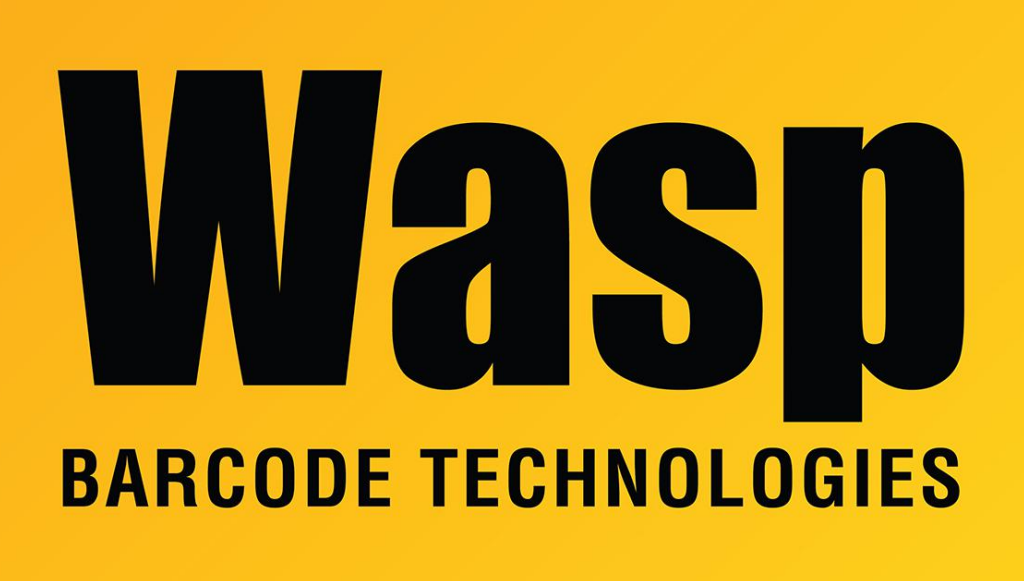

[Portal](https://support.waspbarcode.com/) > [Knowledgebase](https://support.waspbarcode.com/kb) > [Hardware](https://support.waspbarcode.com/kb/hardware) > [Scanners](https://support.waspbarcode.com/kb/scanners) > [WWS800/850](https://support.waspbarcode.com/kb/wws800-850) > [WWS800/850: How can](https://support.waspbarcode.com/kb/articles/wws800-850-how-can-i-change-the-carriage-return-to-a-tab-key-following-each-scan) [I change the carriage return to a tab key following each scan?](https://support.waspbarcode.com/kb/articles/wws800-850-how-can-i-change-the-carriage-return-to-a-tab-key-following-each-scan)

## WWS800/850: How can I change the carriage return to a tab key following each scan?

Internal User - 2017-04-10 - in [WWS800/850](https://support.waspbarcode.com/kb/wws800-850)

On pages 15 and 16 of the WWS800/850 Reference Guide, scan the Enter Setup bar code, then the Postfix Code bar code. Then go to pages 53 and 54 of the manual and scan the 0 (zero) bar code, then the 9 (nine) bar code, then the Validate barcode, then the Update barcode.

This article applies to both the WWS800 and WWS850. For the older version of the WWS800 Reference Guide, the same barcodes were on pages 12 and 49/50.

## Related Pages

**• [Scanner User Manuals, Programming Reference Guides, Quick Reference Guides, Quick](https://support.waspbarcode.com/kb/articles/scanner-user-manuals-programming-reference-guides-quick-reference-guides-quick-start-guides-mu)** [Start Guides \(multiple models\) manual](https://support.waspbarcode.com/kb/articles/scanner-user-manuals-programming-reference-guides-quick-reference-guides-quick-start-guides-mu)

[WWS800 / WWS850: how to set postfix and prefix characters](https://support.waspbarcode.com/kb/articles/wws800-wws850-how-to-set-postfix-and-prefix-characters)